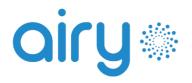

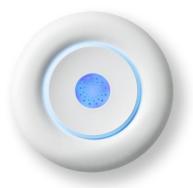

CONFIGURATION GUIDE Connect Airy to its power supply and turn it on by holding the *Power* button for 4 seconds.

The central logo will flash blue to indicate the activation of the configuration mode.

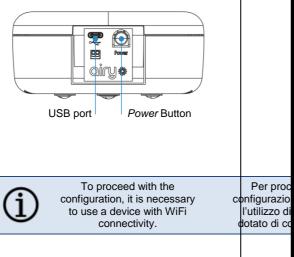

## 2

Connect to the WiFi network *AIRY\_xx\_xx\_x*, where the x's represent the last 6 characters of the MAC address shown on the label.

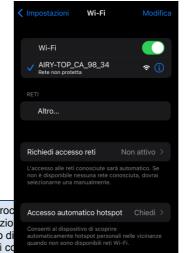

From any browser, go to <u>http://192.168.223.1</u> and login using username *airy* and password the last 6 digits of the serial number shown on the label.

3

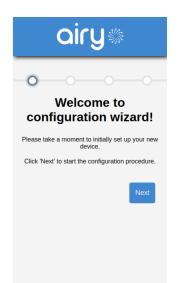

## 4

Select the network to connect to from those available or enter it manually. Then enter the password if requested.

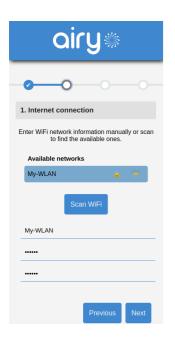

## 5

Optionally, configure advanced settings (e.g. DHCP or static IP).

airy

Static IP

0.0.0.0

0.0.0.0

0.0.0.0

0.0.0.0

Previous Next

2. Advanced settings

IP settinas

IP address

Subnet mask

Default gateway

DNS 1

DNS 2

## 6

Click **Save** to confirm the settings. If the procedure is successful, Airy will exit the configuration mode and the central logo will stop flashing blue.

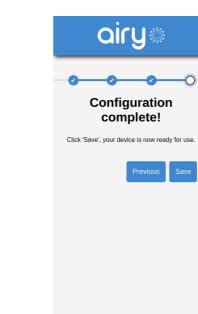

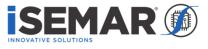

Copyright ® 2022 SEMAR Srl. All rights reserved

http://www.isemar.biz